## **SIEMENS**

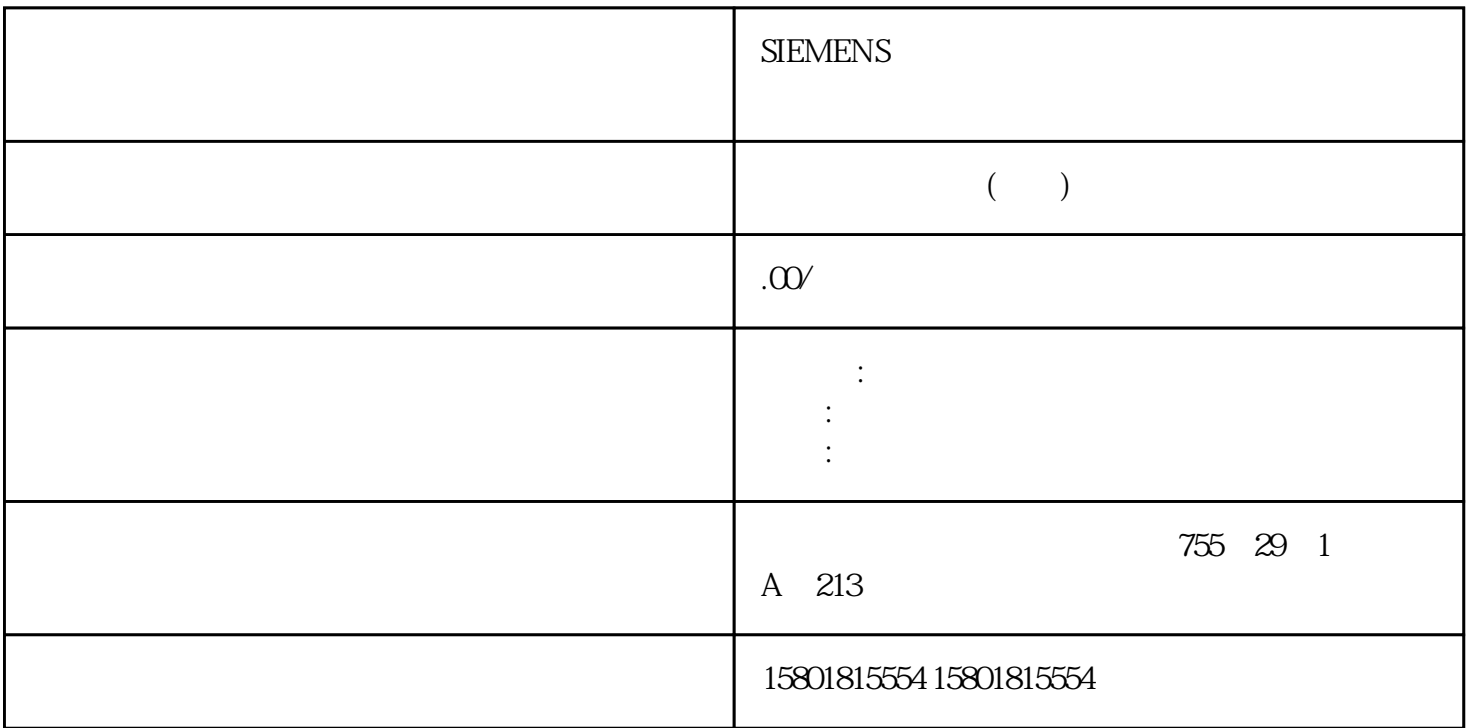

S7-1200 S7-1500

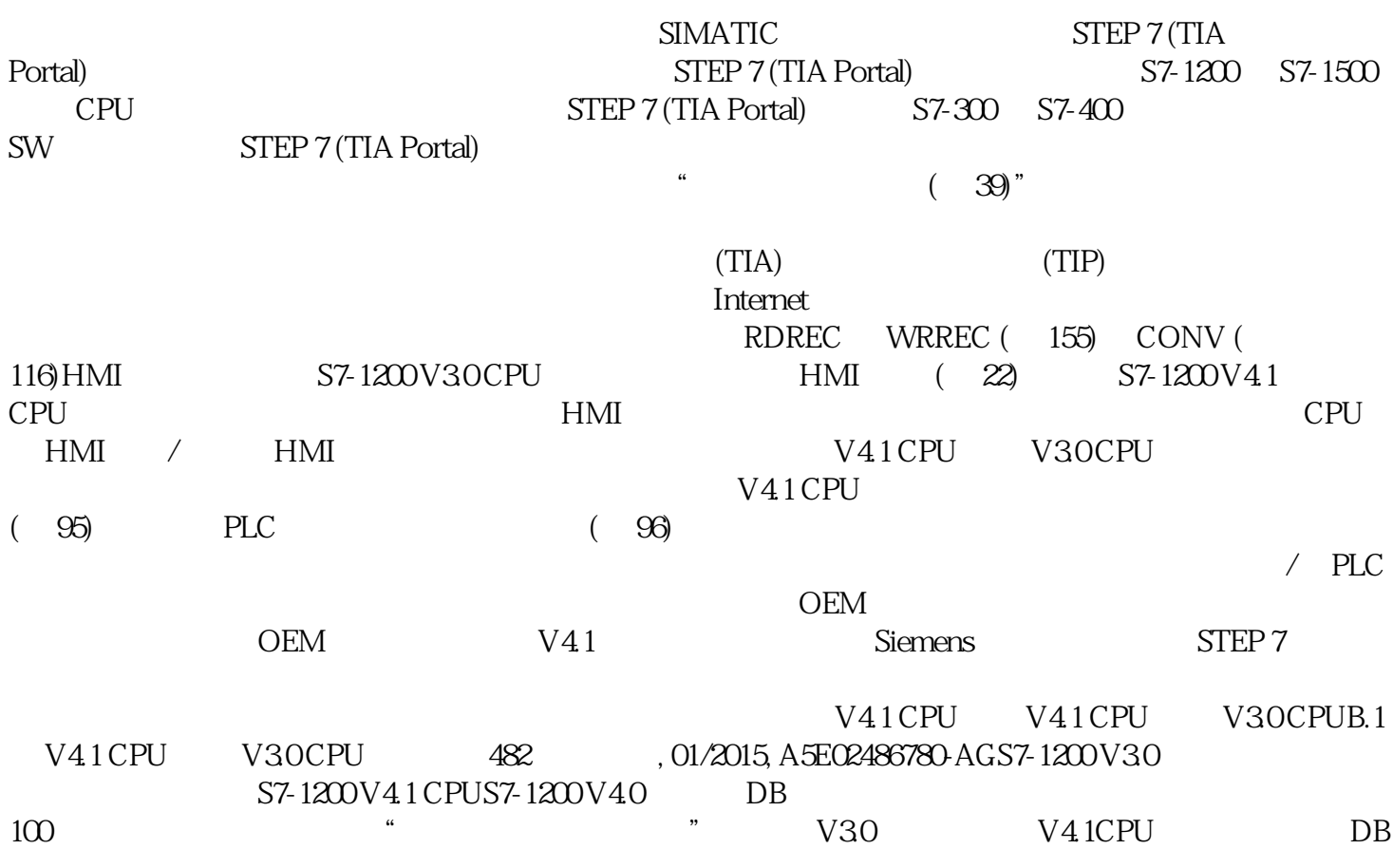

 $100$  100  $100$ 在 TIA Portal 主菜单中,选择"选项 > 设置"(Options > Settings) 菜单命令。2. 从导航树中打开"PLC >  $"$  (PLC programming > General)  $3$   $"$   $"$  (Download without reinitialization) and 0 and 0 percentialization variables to the value of  $V4.1$  CPU  $V30$ CPUB.1  $V4.1$  CPU V3.0 CPU 01/2015, A5E02486780-AG  $483$  100 1. (Program blocks) " (Properties) 2. " (Data block and the test of the test of the test of the test of the test of test of the test of the test of the test of the test of the test of the test of the test of the test of the test of th properties)  $\qquad \qquad \text{``}\qquad \qquad \text{''}\qquad \text{(Download without reinitialization)}\qquad \qquad \text{''}$  $\rm O$  and  $\rm 4$  and  $\rm V4.1$  $\frac{4}{37}$  S7-1200  $\frac{120}{37}$ TIA Selection ToolTIA Selection Tool 工具可在为 Totally Integrated Automation (TIA) 选择、组态和订购设备时提供支持。作为 SIMATIC Selection Tools TIA Selection Tool TIA Selection Tool , here is a selection Tool , here is a selection Tool, and the selection Tool,  $\overline{a}$ Internet SIMATIC Automation Tool SIMATIC Automation Tool , SIMATIC S7 TIA Portal SIMATIC Automation Tool PROFINET/Ethernet CPU CPU CPU IP Gateway PROFINET UTC  $\angle$  PC 6  $\angle$  CPU RUN/STOP LED  $\angle$ CPU CPU CPU CPU CPU CPU CPU SIMATIC Automation Tool Internet PRONETASIEMENS PRONETA PROFINET PRONETA PROFINET PRONETA Basic PROFINET  $IP$  IO  $\rm SIEMENS$ PRONETA Basic Thernet SIEMENS PRONETA Professional ended by the PROFINET  $\blacksquare$  $/$  (API) MQTT PROFIenergy PROFIenergy<br>
PROFINET PIC PROFINET PLC PROFINET Thermet SIEMENS PRONETA Professional SINETPLANSINETPLAN (Siemens Network Planner) 2008 (Siemens Network Planner) PROFINET SINETPLAN SINETPLAN  $\overline{\text{STEP}}$  7 ending the contract signal of the SINETPLAN Thermet  $\ddot{\textbf{a}}$  $\ddot{a}$  , and  $\ddot{b}$  , and  $\ddot{c}$  , and  $\ddot{c}$  , and  $\ddot{c}$  , and  $\ddot{c}$  , and  $\ddot{c}$  , and  $\ddot{c}$  , and  $\ddot{c}$  , and  $\ddot{c}$  , and  $\ddot{c}$  , and  $\ddot{c}$  , and  $\ddot{c}$  , and  $\ddot{c}$  , and  $\ddot{c}$  ,  $\mathcal{R}$  and  $\mathcal{R}$ (Documentation) (Add to mySupport favorites) (Favorites)

" (Recently viewed articles) CAx

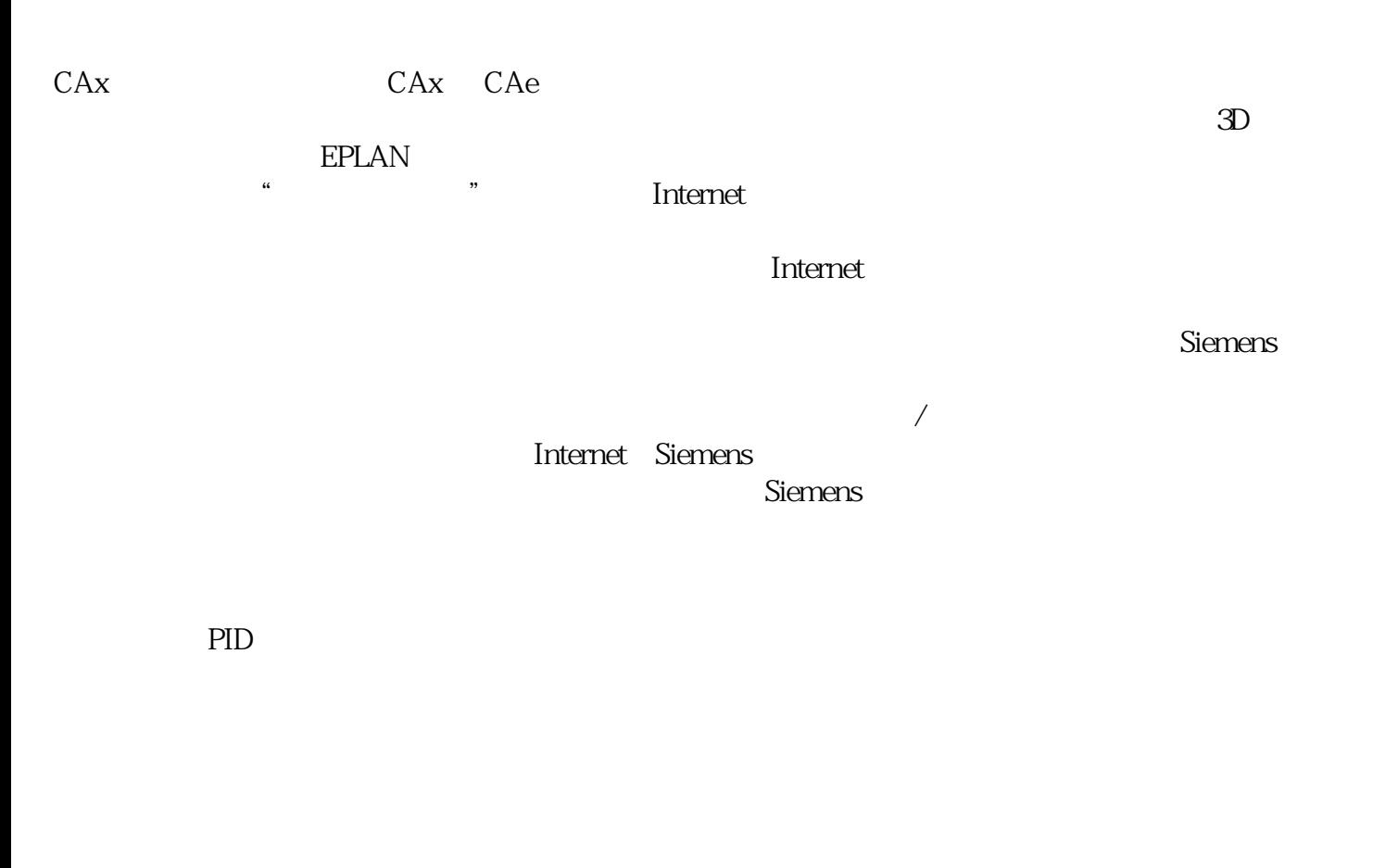

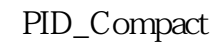

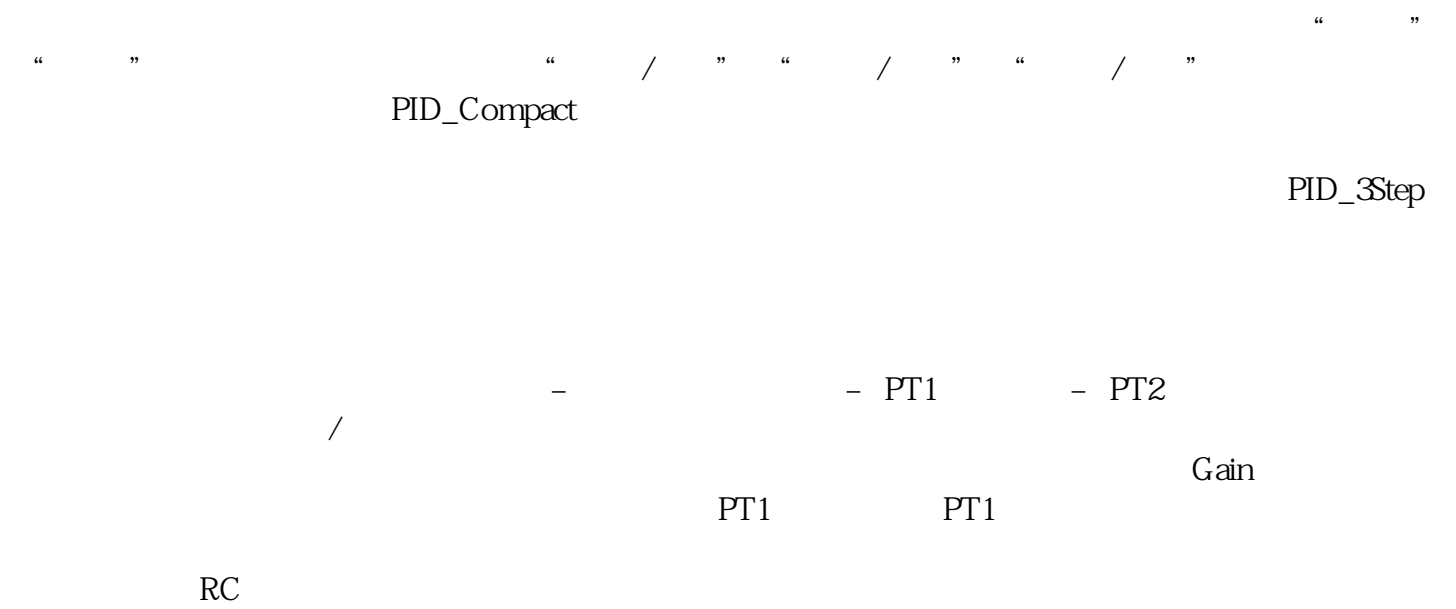

entration entration entration entration entration entration entration entration entration entration entration entration entration entration entration entration entration entration entration entration entration entration en